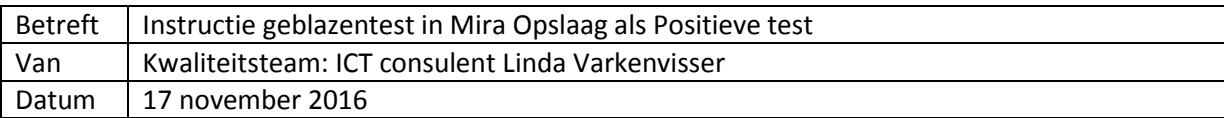

## **Toelichting**

- Spirometrie onderzoek zoals normaal uitvoeren. (afb.1)
- In CareFusion blaas je alleen een Pre test
- **Na afsluiten CareFusion**, kies je in Mira voor ophalen gegevens, kies voor Base-test (afb.2)
- In de 2e kolom (Base) komen de geblazen waardes te staan,
- neem zelf de waardes over naar de 4e kolom (Post) (afb.3)
- Vervolgens noteer je in de  $2^e$  kolom overal een 0 (afb.4)
- Opslaan
- Nu komen de waardes toch in het overzicht onder post meting (afb.5)

## **NB: Carefusion moet eerst afgesloten worden alvorens je de gegevens in het His ophaalt**

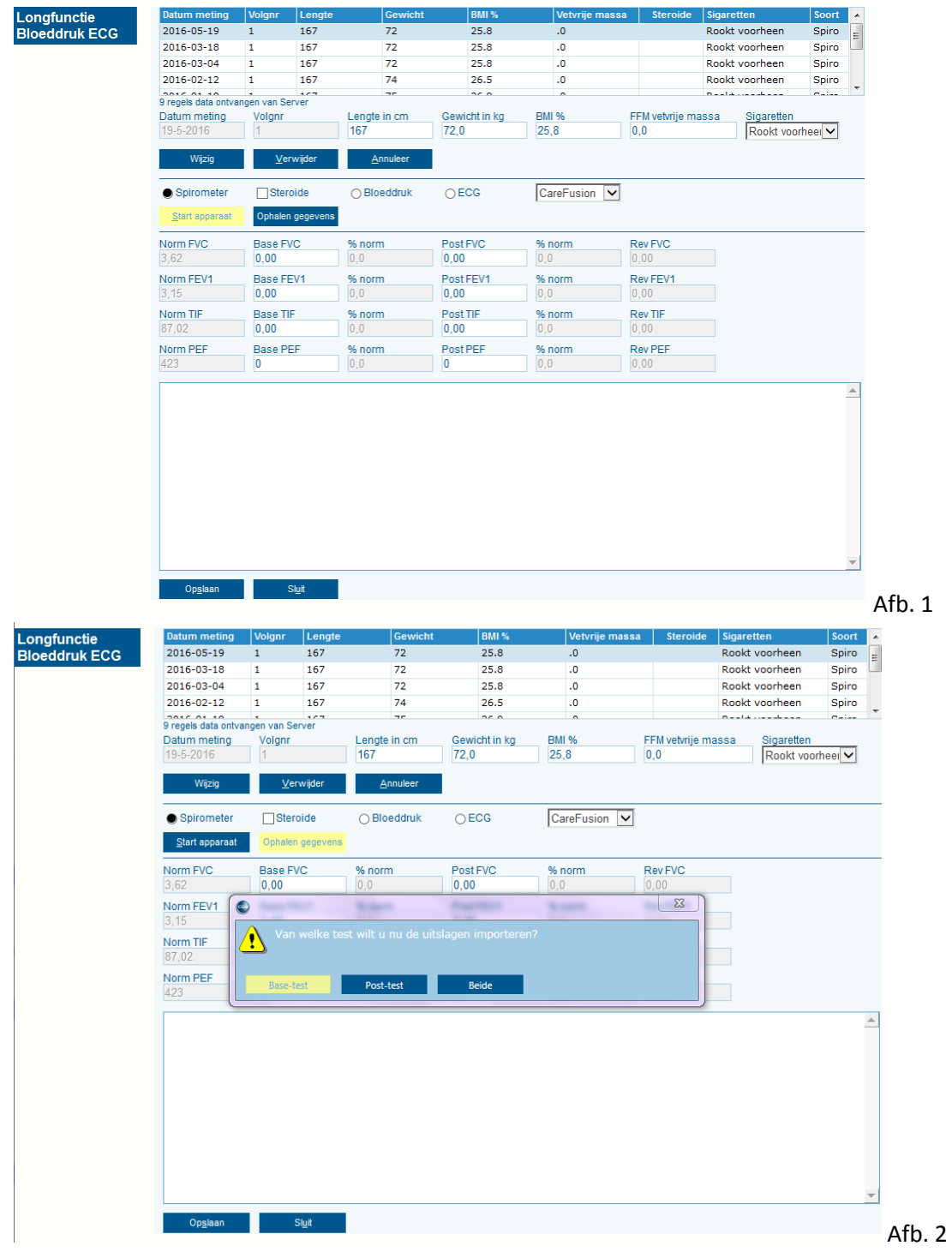

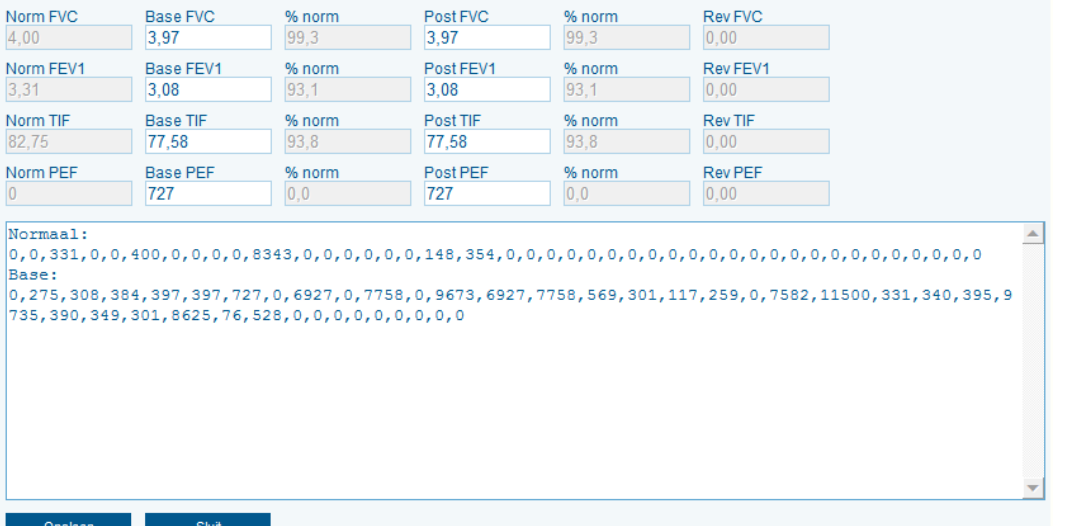

Afb. 3

 $\blacktriangle$ 

 $\vert \mathbf{v} \vert$ 

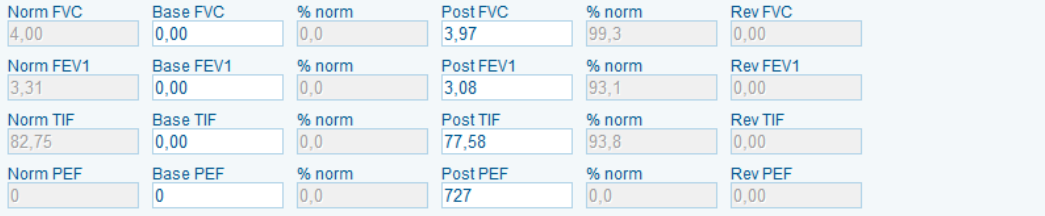

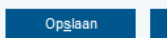

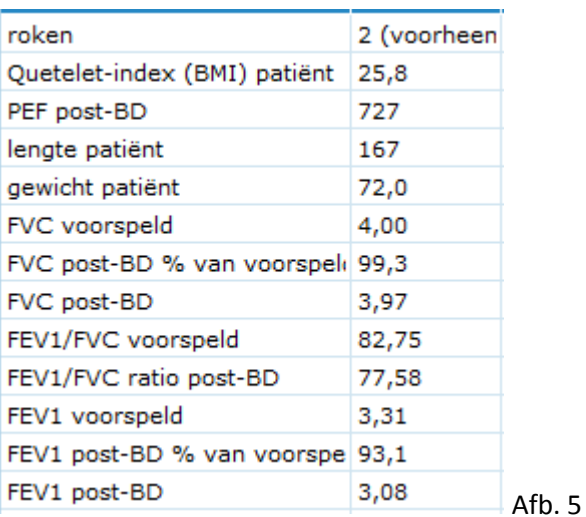

Sluit

Afb. 4